### (SLR) صيخارتلI زجح ةيفيك I

# تايوتحملا

ةمدقملا .<br><u>ةيساسألI تابلطتمل</u>I تابلطتملا (SLR) ةيطايتحال صيءخارت<u>ل</u>ا ةحصلا نم ققحتلا 1 رايخلا 2 رايخلا 3 رايخلا ا<u>هحال ص|و ءاطخأل| ف|ش<sup>|</sup>كت س|</u> ةيلاتلا تاوطخلا ةلص تاذ تامولعم

### ةمدقملا

ريدم يف (SLR) ددحملا صيخرتJJ زجح نم ءزجك صيخارتJJ زجح ةيلمع ةلاقملا هذه فصت .Cisco نم (CSSM (ةيكذلا جماربلا

# ةيساسألا تابلطتملا

### تابلطتملا

:يلي ام رفوت نم دكأت ،ءدبلا لبق

- [com.Cisco ىلع طشنلا باسحلا](/content/en/us/about/help/registration-benefits-help.html) ●
- لوؤسم رود وأ ،يرهاظ باسح مدختسم وأ ،Smart باسح لوؤسم وأ ،Smart باسح مدختسم [بلط ةيفيك](/content/en/us/support/docs/licensing/common-licensing-issues/how-to/lic217273-how-to-request-access-to-a-smart-account.html?dtid=osscdc000283) ىلإ عجرا ،يرهاظ باسح وأ Smart باسح ىلإ لوصولا بلطل) يرهاظ باسح (.[دوجوم يكذ باسح ىلإ لوصولا](/content/en/us/support/docs/licensing/common-licensing-issues/how-to/lic217273-how-to-request-access-to-a-smart-account.html?dtid=osscdc000283)
- ل ەن $\omega$ كمت مت ي $\mathbb E$ ذل كباسح نا ىلء فرعتل $\mathbb E$  (ل هنيكمت مت يذل يكذل باسحل  $\mathbb I$ ([.SLR ل يكذلا باسحلا نيكمت فيرعت ةيفيك](/content/en/us/support/docs/licensing/common-licensing-issues/how-to/lic217540-how-to-identify-that-the-smart-account-i.html?dtid=osscdc000283) ىلإ عجرا ،SLR
- ة<u>يف يك</u> ىل| عجرا ،زجحلا بالط زمر ىلع لوصحلل) كزاهجب صاخلا IOS نم زجحلا بالط زمر ([.زجحلا بلط زمر ىلع لوصحلا](/content/en/us/support/docs/licensing/common-licensing-issues/how-to/lic217541-how-to-obtain-the-reservation-request-co.html?dtid=osscdc000283)

ةفرعم كيدل نوكت نأب اضيأ كيصوت Cisco نإف ،SLR معدت تاجتنملا لك سيل نأ امب :يلاتلا عوضوملا

د<u>يدحت ةيف يك</u> ىلإ عجرا ،SLR معدت يتال تاجتنملا ديدحتل) SLR معدت يتال تاجتنملا • <u>( SLR معدت يتلل تاجتنمل</u>

# (SLR (ةيطايتحالا صيخارتلا

1: ةوطخلا

.Cisco.com ىلع كباسحب لخداو Cisco Software Central ىلإ لاقتنال

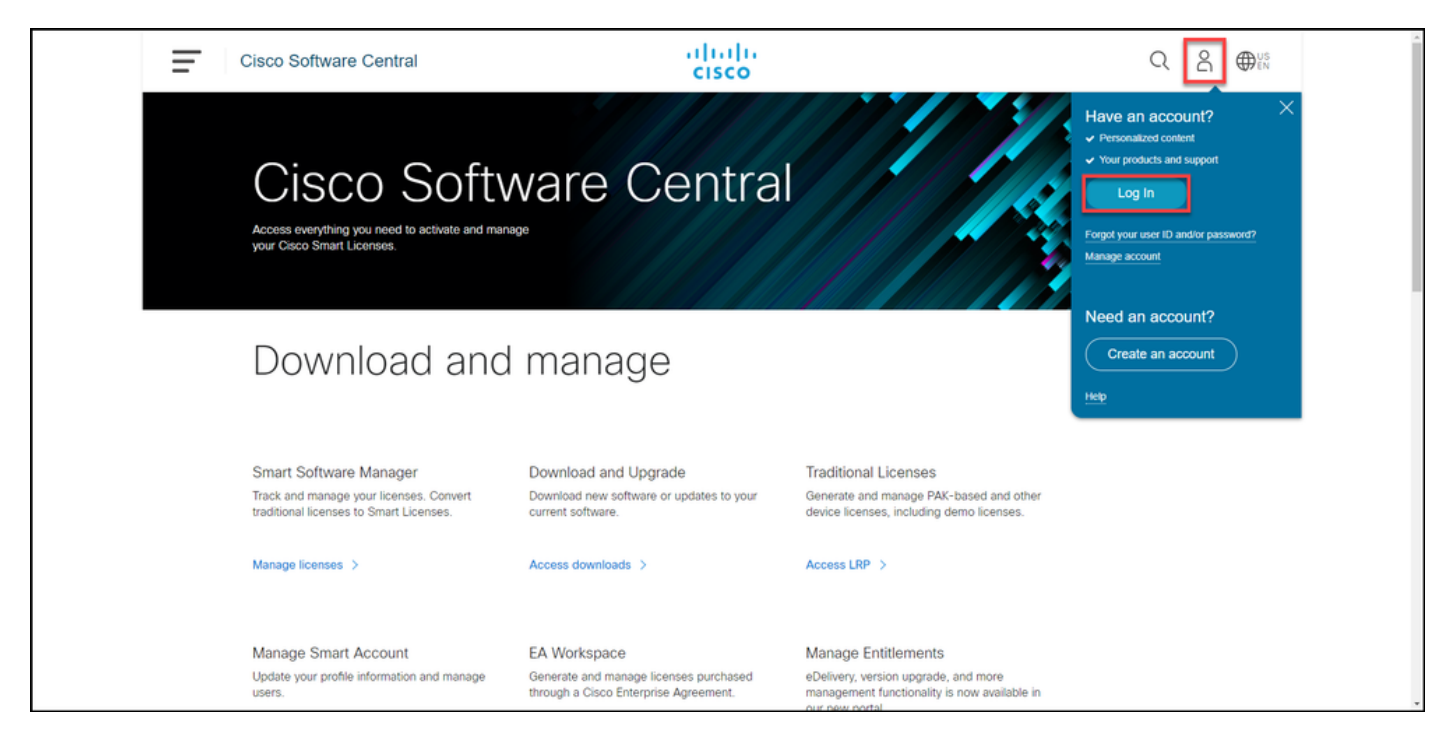

#### 2: ةوطخلا

.صيخارتلا ةرادإ قوف رقنا ،ةيكذلا جماربلا ةرادإ مسق يف

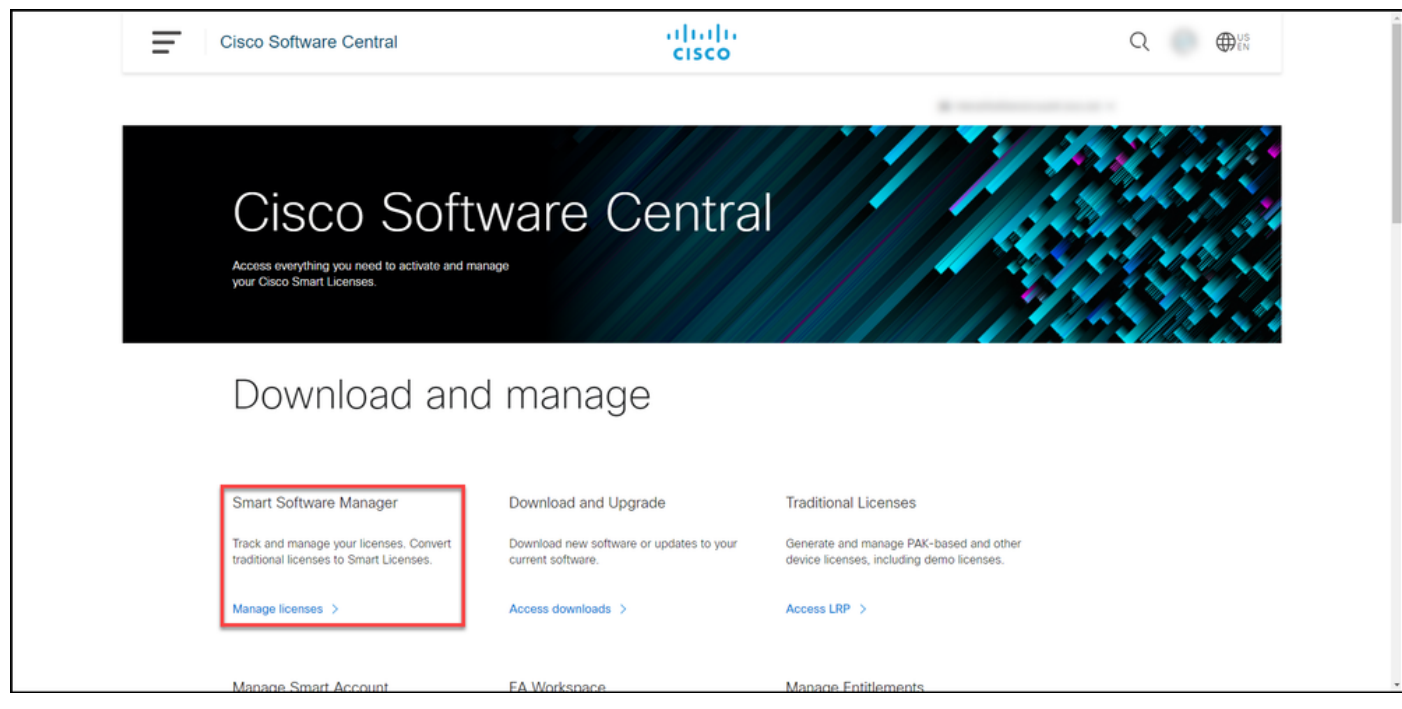

#### 3: ةوطخلا

ز**جح** رز قوف رقنا مث ،**صيخارتل**ا قوف رقناو ،يرهاظلا كباسح ددح ،**نوزخمل**ا بيوبتلا ةمالع يف .صيخرتلا

."يكذل| صيخرت|ل زجح راوحل| عبرم ماظنل| ضرعي :ةوطخل| ةجيتن

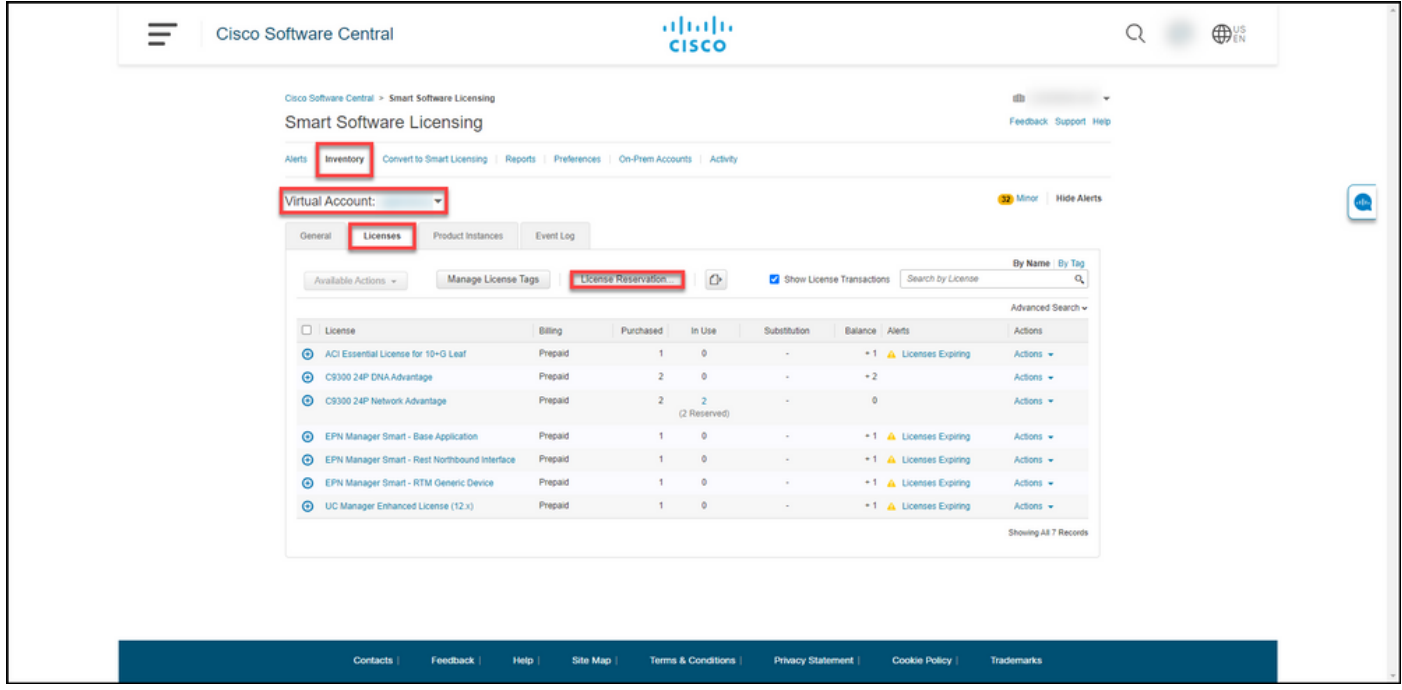

#### 4: ةوطخلا

بلط زمر صن عبرم يف ،بلطلا زمر لخدأ 1: ةوطخلا يف ،يكذلا صيخرتلا زجح راوحلا عبرم يف .(يلاتلا) Next قوف رقنا . يذلا زجحلا بلط زمر لخدأ ،زجحلا

.صيخارتلا ديدحت 2: ةوطخلا ماظنلا ضرعي :ةوطخلا ةجيتن

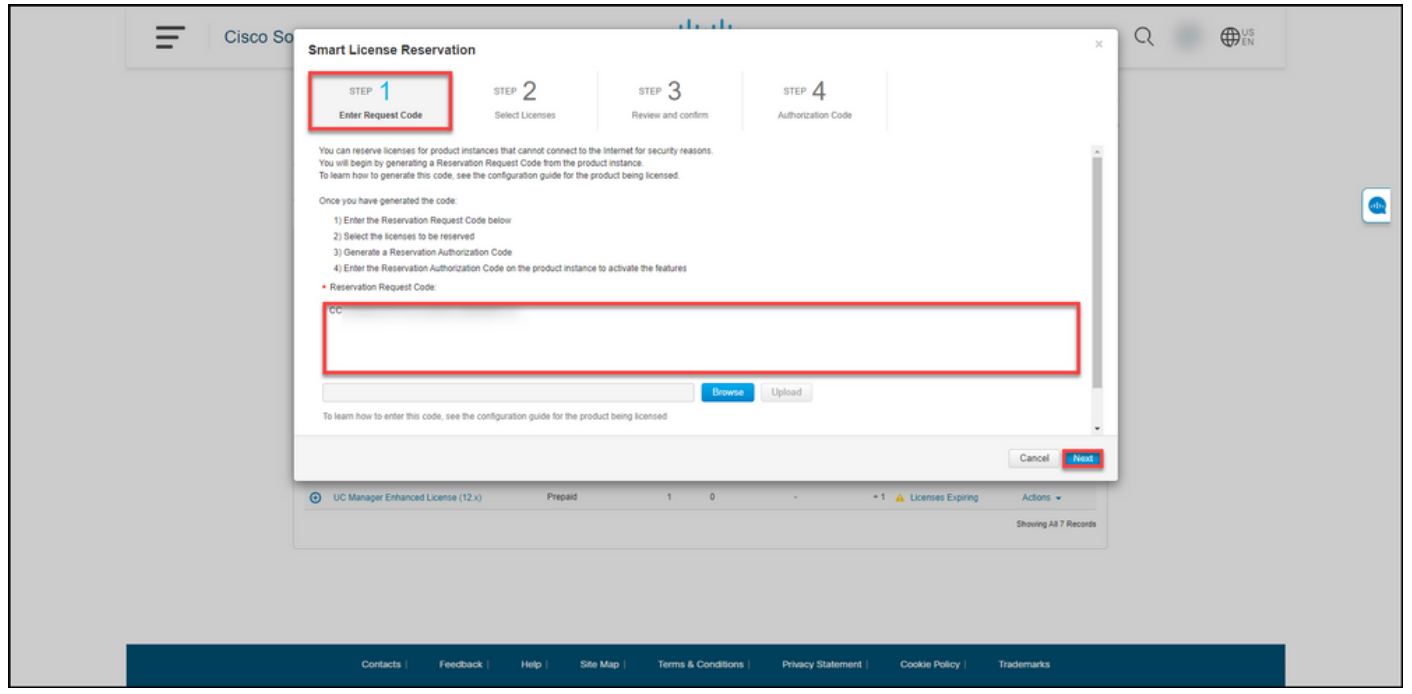

#### 5: ةوطخلا

،صيخارتJJ ةمئاق يف مث ،**ددحم صيخرت زجح** ويدار **رز** قوف رقنا ،**صيخارتJJ ددح :2 ةوطخلI** يف :ةيلاتلا قرطلا ىدحإب صيخارتلا ةيمك لخدأ

:مث **ةيحالصلا ءاهتنا** دومع يف ةدوجوملا ةميقلا تناك اذإ<br>:مث :يه

يدرف ةيحالص ءاهتنا خيرات .أ

ديرت يتلl صيخارتلl ددع لخدأ ،**زجحلl** دومع يف .**يلاتلا** قوف رقنا مث ،اهب ظافتحالI

**بتي** رزلا قوف رقنا ،**ةيحالصلا ءاهتن**ا دومع يف ةرظن عم راوح عبرم ماظنلا ضرعي .**تاحلطصملI** .قاقحتسإ لَكَل ةيحالصلا ءاهتنا خيراوت ىلع لخدأ ،اهظفح دارملا ةيمكلا دومع يف ،راوحلا عبرم تتب ماظنالا موقي .**ظفح** قوفَ رقنا مث ،ةيمكال ،**وطخلل ديدحتلا صيخارت** يف صيخارتلا ةيمك .(يلاتلا) Next قوف رقنا

موقيسف ،ةيمكلا ديدحتب مقت مل اذإ :ةظحالم لوطأ ديدحت عم قاقحتسالا ديدحتب ماظنلا لكشب ةيحالصلا ءاهتنا لبق قبتم تقو .يضارتفا

.ديكأتو ةعجارم 3: ةوطخلا ماظنلا ضرعي :ةوطخلا ةجيتن

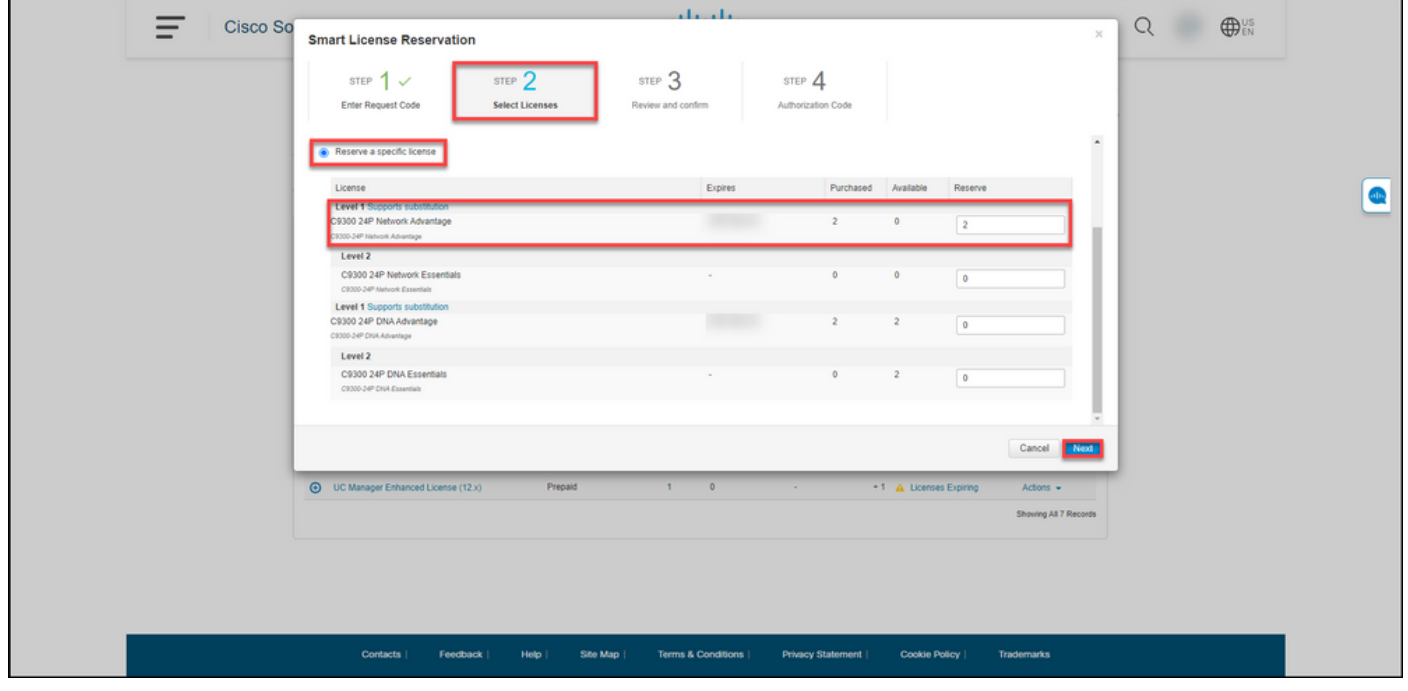

6: ةوطخلا

عطاقملا **زجح صي ارت**و **جتنمل لليثم ليصافت** يف ةدراول تامولعمل **ةعجارم :3 ةوطخل**ا يف .ليوفختا ازمر ءاشن| رزل قوف رقنا ،ةحيحص ةضورعمل تامولعمل تناك اذإ .اهديكأتو

.ضيوفتلا زمر 4: ةوطخلا ماظنلا ضرعي :ةوطخلا ةجيتن

ةددعتم تاحلطصم .ب

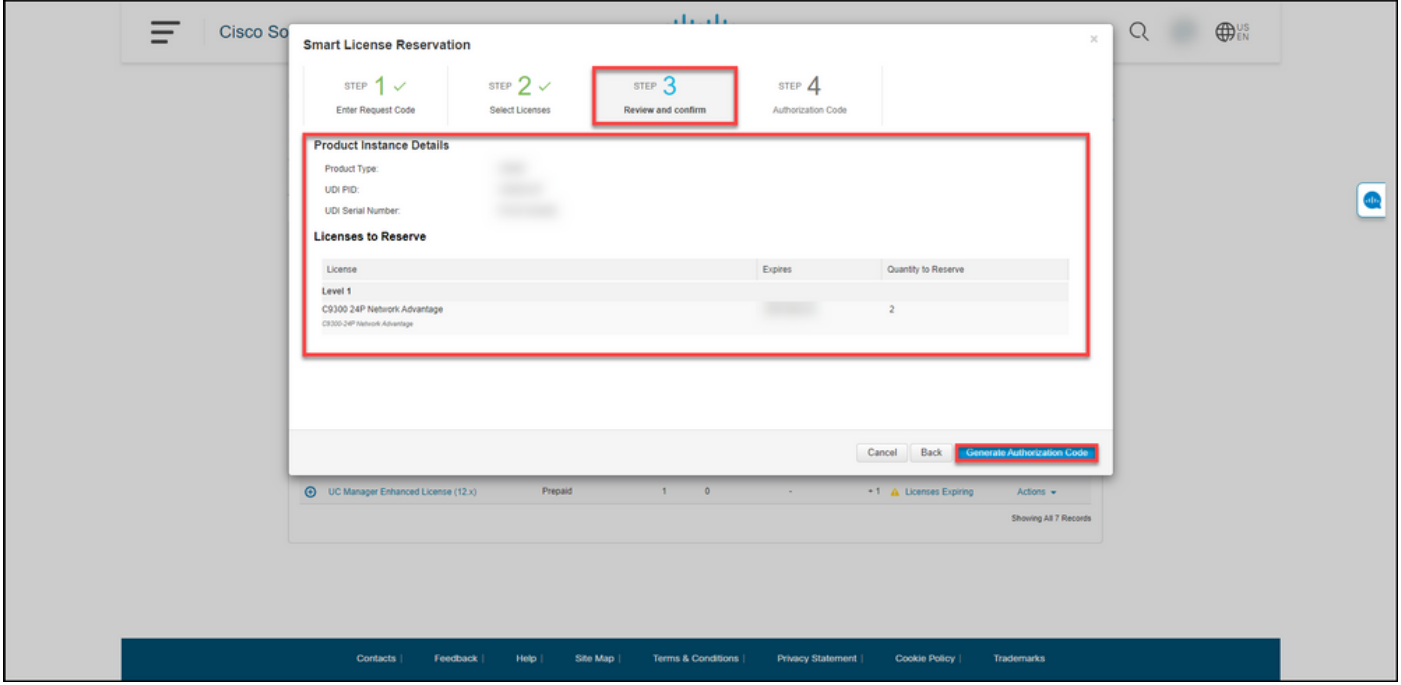

#### 7: ةوطخلا

.اذه جتنملا ليءثمل زجحلا ليوخت زمر ءاشنإ مت هنأ ماظنلا دكؤي ،**ليوختل| زمر :4 ةوطخل|** يف دعب ةجاحب كنiأ ركذت .رتوّي بمكلاً ىلإ فالمك ليوختال زمر ظفحل **فالمُك لي زنتَ** رزلا قَوفَ رقَنا َ دروم وأ لومحم صارقأ كرحم ىلإ امإ ليوختالا زَمر مادختسابَ ظوفحملا فالملا لقن ىلإ كانذ [زاهج ىلع ليوختلا زمر تيبثت](/content/en/us/support/docs/licensing/common-licensing-issues/how-to/lic217542-how-to-install-the-authorization-code-on.html?dtid=osscdc000283) نم نكمتت ىتح (TFTP مداخ ،لاثملا ليبس ىلع) ةكبش [.](/content/en/us/support/docs/licensing/common-licensing-issues/how-to/lic217542-how-to-install-the-authorization-code-on.html?dtid=osscdc000283)"قاُلغإ" قوفَ رقنا. <u>[ام](/content/en/us/support/docs/licensing/common-licensing-issues/how-to/lic217542-how-to-install-the-authorization-code-on.html?dtid=osscdc000283)</u>

حاجنب فـلـملا ليزنتب تـمق كـنأ دكؤت يـتـلا مالـعإلI ةلاسر ماظـنلا ضرعي :**ةوطخلI ةجيتن** .ليوختلا زمر مادختساب

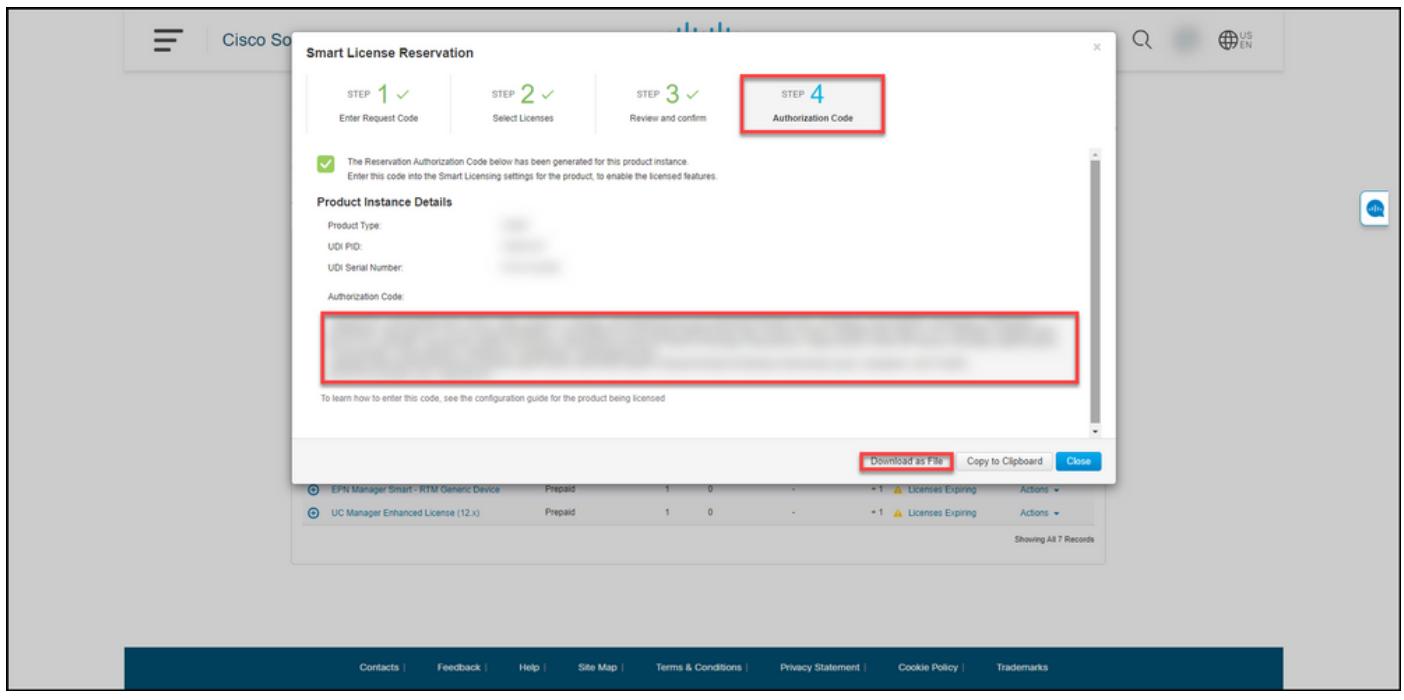

# ةحصلا نم ققحتلا

:ةيلاتلا تارايخلا دحأ مادختساب حاجنب صيخارتلا ظفحب تمق كنأ ديكأت كنكمي

### 1 رايخلا

يفو ،**صيخارتJا** قوف رقناو ،يرهاظلا كباسح ددح ،**نوزخمل**ا بيوبتلI ةمالع يف :**ققحتلI ةوطخ** ُصَيْءَارتَJJ غلبَم مَاظنJJ ضَرعِي ،هزجحب تمقّ يذلاًا صي خرْتَـلا راوجب **مادَّختَسالاًا دَيق دومعَلَ**ا مق ،كب ةصاخلا ةزوجحملا صيءارتJا لوح ةيليصفت تامولعم ضرعل .نيسوق نيب ةزوجحمال .يرئاد Plus زمر قوف رقنلا لاللخ نم هزجحب تمق يذل| صيءخرتل| عيسوتب

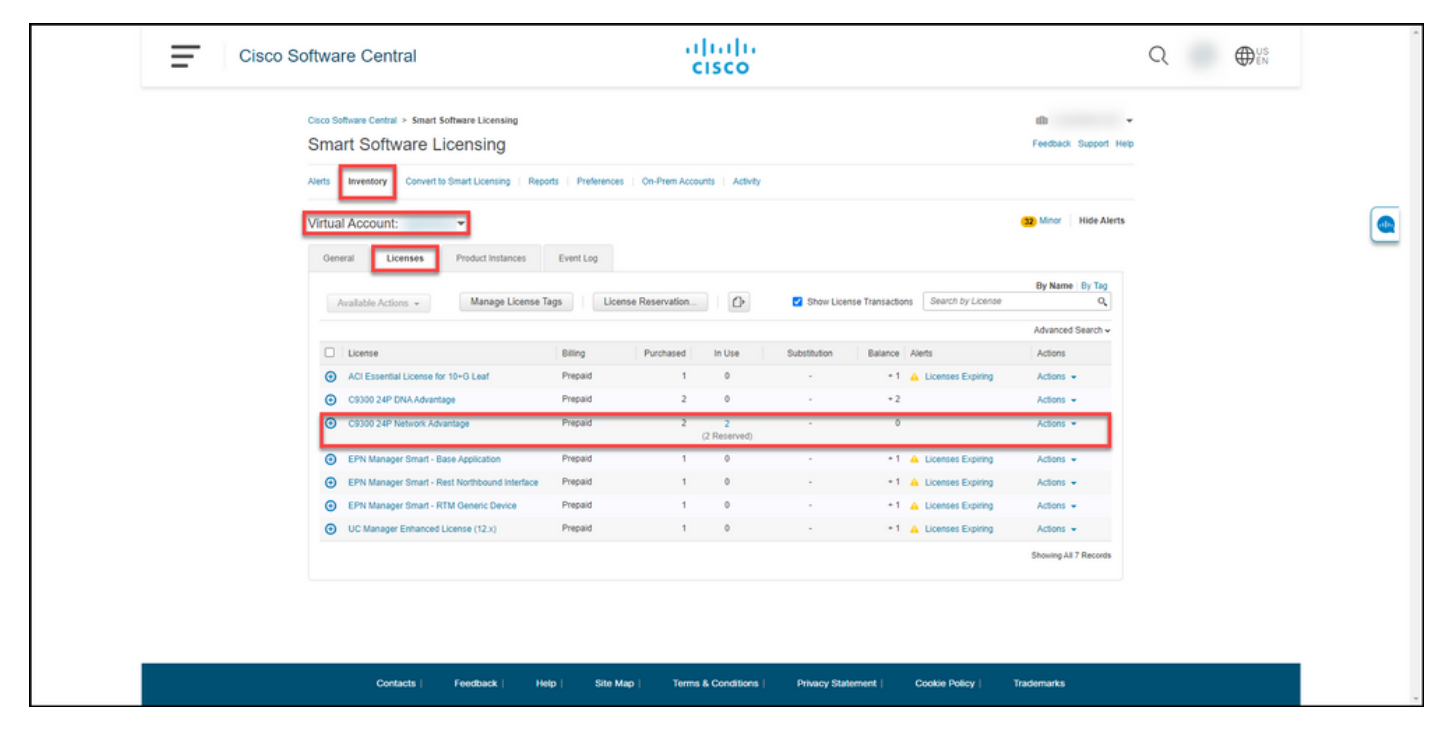

### 2 رايخلا

تاليثم قوف رقناو ،يرهاظلا كباسح ددح ،**نوزخمل**ا بيوبتلا ةمالع يف :1 **ققحتل**ا **ةوطخ** .Enter حاتفملا ىلع طغضا مث ،جتنملا عون وأ زاهجلا بسح ثحباو ،جتنملا

ضرع كنكمي **ةريخألا لاصتال اةهج** دومع يفو جتنملا ليثم ماظنلا ضرعي :**ةوطخلا ةجيتن** .(*ةزوجحملI صيخارتلI)* عم تقولاو خيراتل|

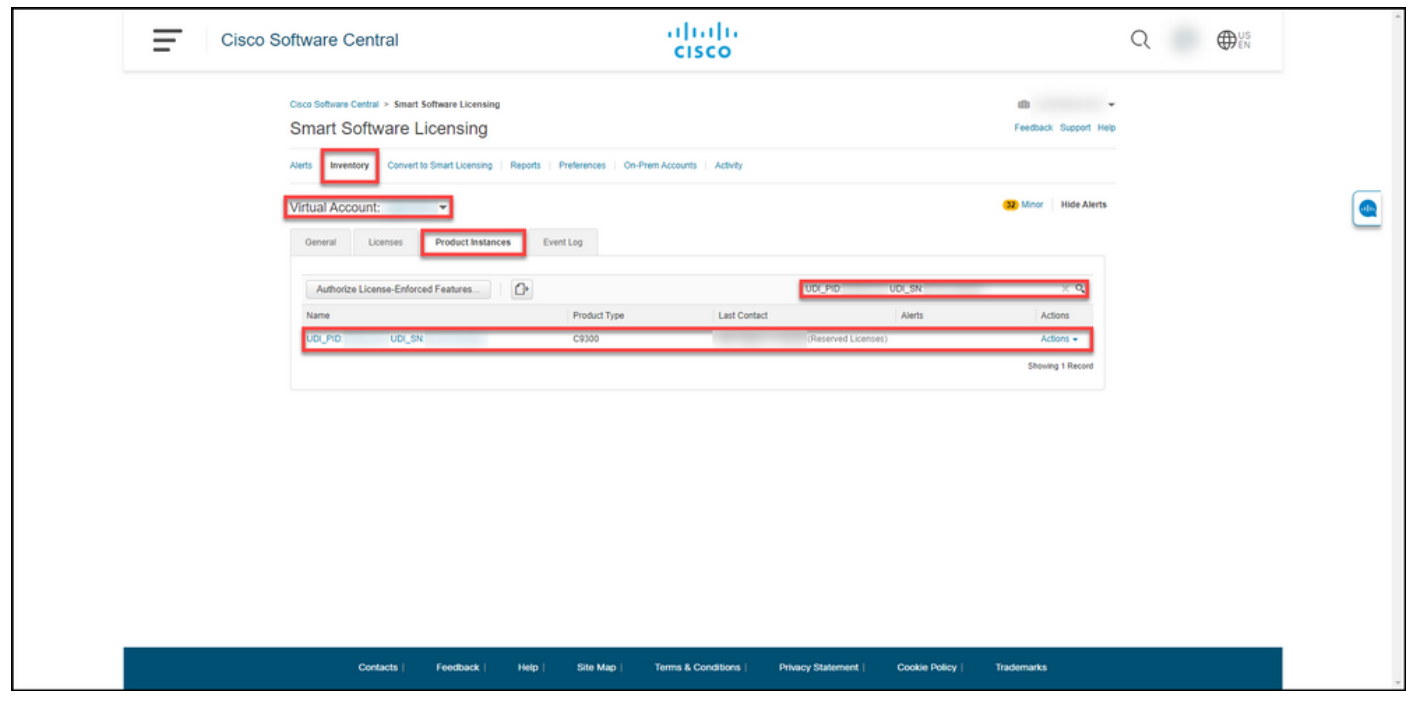

قوف رقنا ،كب صاخلا صيخرتال مادختسإ ىلع ةماع ةرظن ىلع لوصحلل :**2 ققحتلا ةوطخ .مسال**ا دومع يف يبعشتJا طابترالا

.جتنملا ليثم راوحلا عبرم ماظنلا ضرعي :ة**وطخلا ةجيتن** 

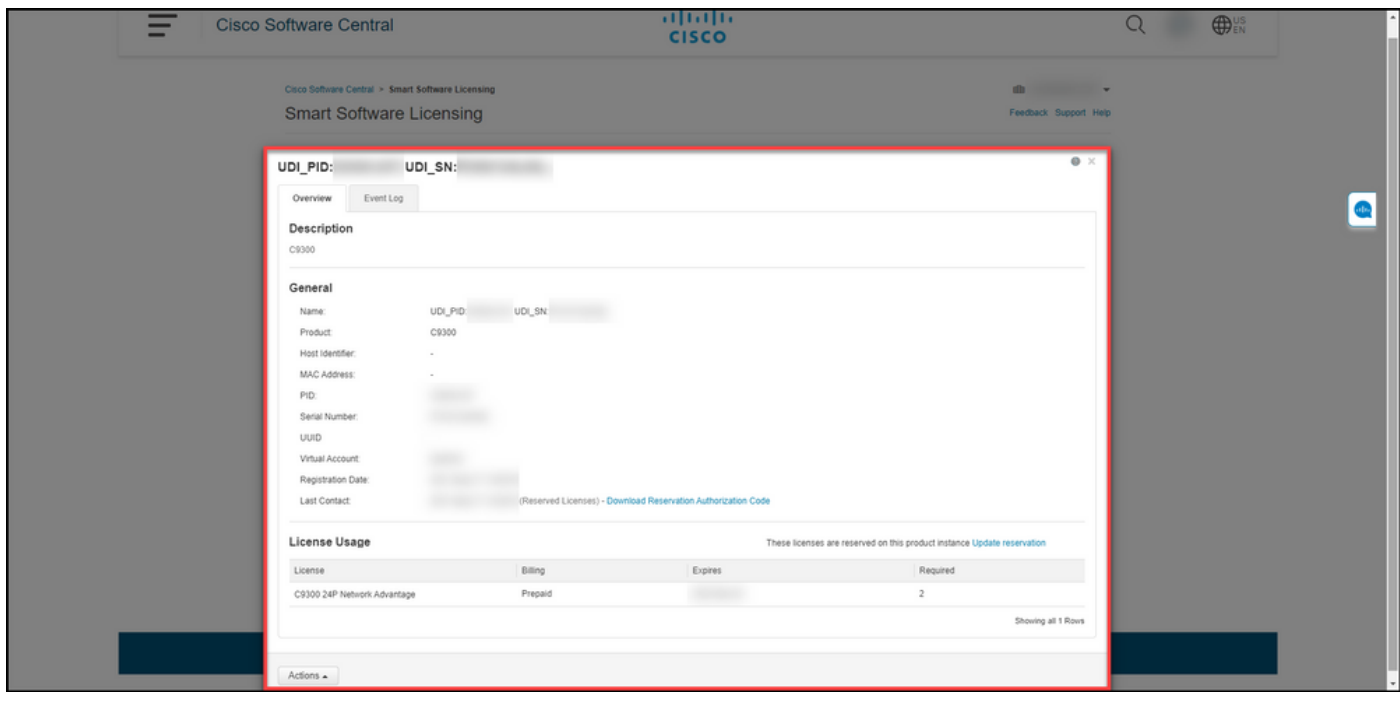

### 3 رايخلا

،**ثادحألا لجس** قوف رقناو ،يرهاظلا كباسح ددح ،**نوزخمل**ا بيوبتلI ةمالع يف :**ققحتلI ةوطخ** . Enter ىلع طغضا مث ،جتنملا وأ صيخرتلا بسح ثحباو

.صيخرتال زجح لوح تامولعم نمضتت ةلاسر ماظنلا ضرعي :ة**وطخلا ةجيتن** 

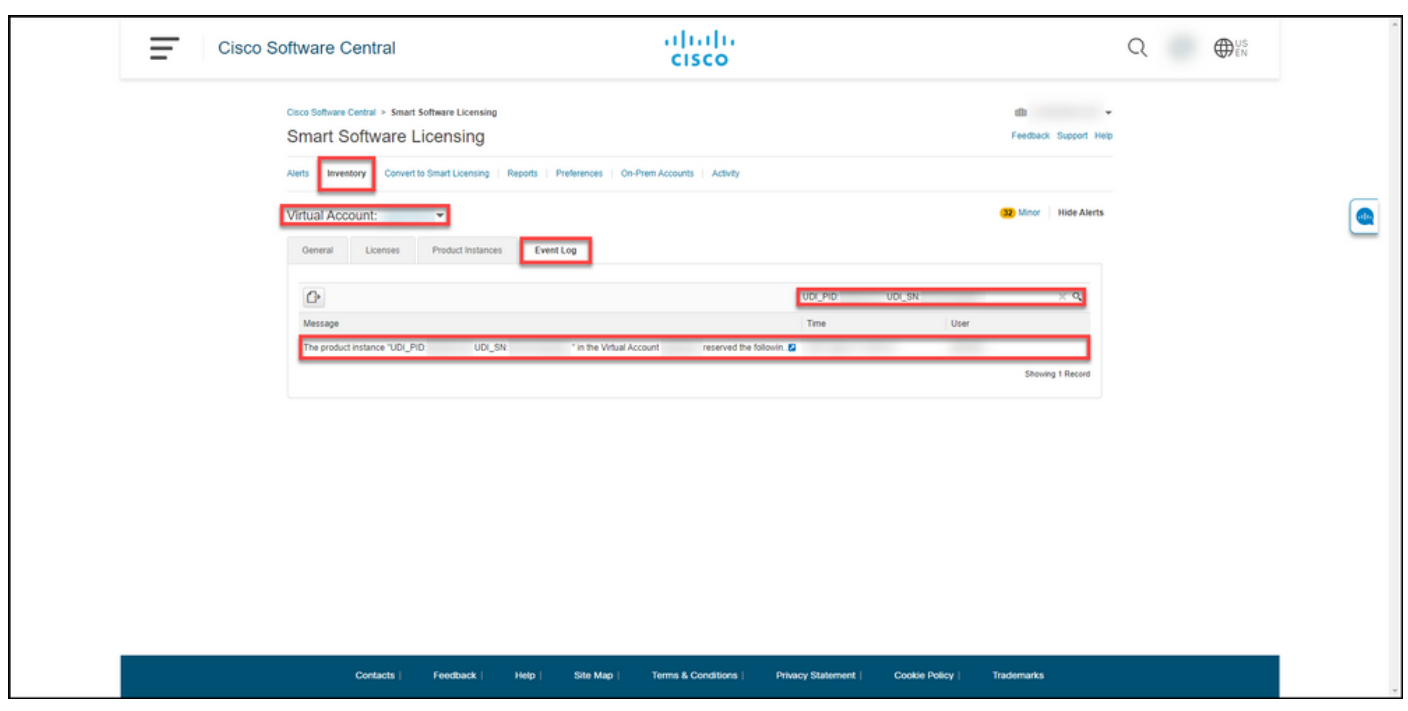

اهحالصإو ءاطخألا فاشكتسا

.<u>(InSupport (SCM</u> قلاح ريدم ةلاح حتفب مقف ،صيخارتلا زجح ةيلمع ءانثأ ةلكشم كتهجاو اذإ

### ةيلاتلا تاوطخلا

.<br>ام زاهج علء ليوختلا زمر ت<u>يبثت</u> كمزلي ،صي خارتلا زجح دعب

# ةلص تاذ تامولعم

<u>ي كان ماس حتى كان SLR نيك من سام تبث من المالي عن عن من تبديل من تبث من ا</u>

[SLR ل يكذلا باسحلا نيكمت ىلع فرعتلا ةيفيك](/content/en/us/support/docs/licensing/common-licensing-issues/how-to/lic217540-how-to-identify-that-the-smart-account-i.html?dtid=osscdc000283)

[SLR معدت يتلا تاجتنملا ديدحت ةيفيك](/content/en/us/support/docs/licensing/common-licensing-issues/how-to/lic217539-how-to-identify-products-that-support-sl.html?dtid=osscdc000283)

[زجحلا بلط زمر ىلع لوصحلا ةيفيك](/content/en/us/support/docs/licensing/common-licensing-issues/how-to/lic217541-how-to-obtain-the-reservation-request-co.html?dtid=osscdc000283)

ا<mark>م زاهج ىلء ليوختلا زمړ تېبثت ةيفې</mark>ك

<u>(SLR) صيخرت لا زجح ثي دحت ةي في ك</u>

(<u>SLR) جتنم ليثم لقن ةيفيك</u>

<u>(SLR) ةيرهاظلI تاباسحلI نيب صيءخارتلI لقن ةيفيك</u>

<u>(SLR) لشاف جتنم نم صيءارتلا ةفاضتسإ ةداعإ ةي فيك</u>

[زجحلا عاجرإ زمر ىلع لوصحلا ةيفيك](/content/en/us/support/docs/licensing/common-licensing-issues/how-to/lic217546-how-to-obtain-the-reservation-return-cod.html?dtid=osscdc000283)

(SLR) جتنم ليثم ةلازإ ةيفيك

ةمجرتلا هذه لوح

ةي الآلال تاين تان تان تان ان الماساب دنت الأمانية عام الثانية التالية تم ملابات أولان أعيمته من معت $\cup$  معدد عامل من من ميدة تاريما $\cup$ والم ميدين في عيمرية أن على مي امك ققيقا الأفال المعان المعالم في الأقال في الأفاق التي توكير المالم الما Cisco يلخت .فرتحم مجرتم اهمدقي يتلا ةيفارتحالا ةمجرتلا عم لاحلا وه ىل| اًمئاد عوجرلاب يصوُتو تامجرتلl مذه ققد نع امتيلوئسم Systems ارامستناه انالانهاني إنهاني للسابلة طربة متوقيا.